## Customer Current Balances Report

Last Modified on 07/02/2024 11:40 am CDT

The *Current Balances* style of Customer Balances reports at *Accounting Reports / Accounts Receivable / A/R Status / Customer Balances* provides a snapshot of the Customer's*Regular, Prepay, Unapplied Cash (UAC),* and *Overall* balances as of a specified *Fiscal Month.*

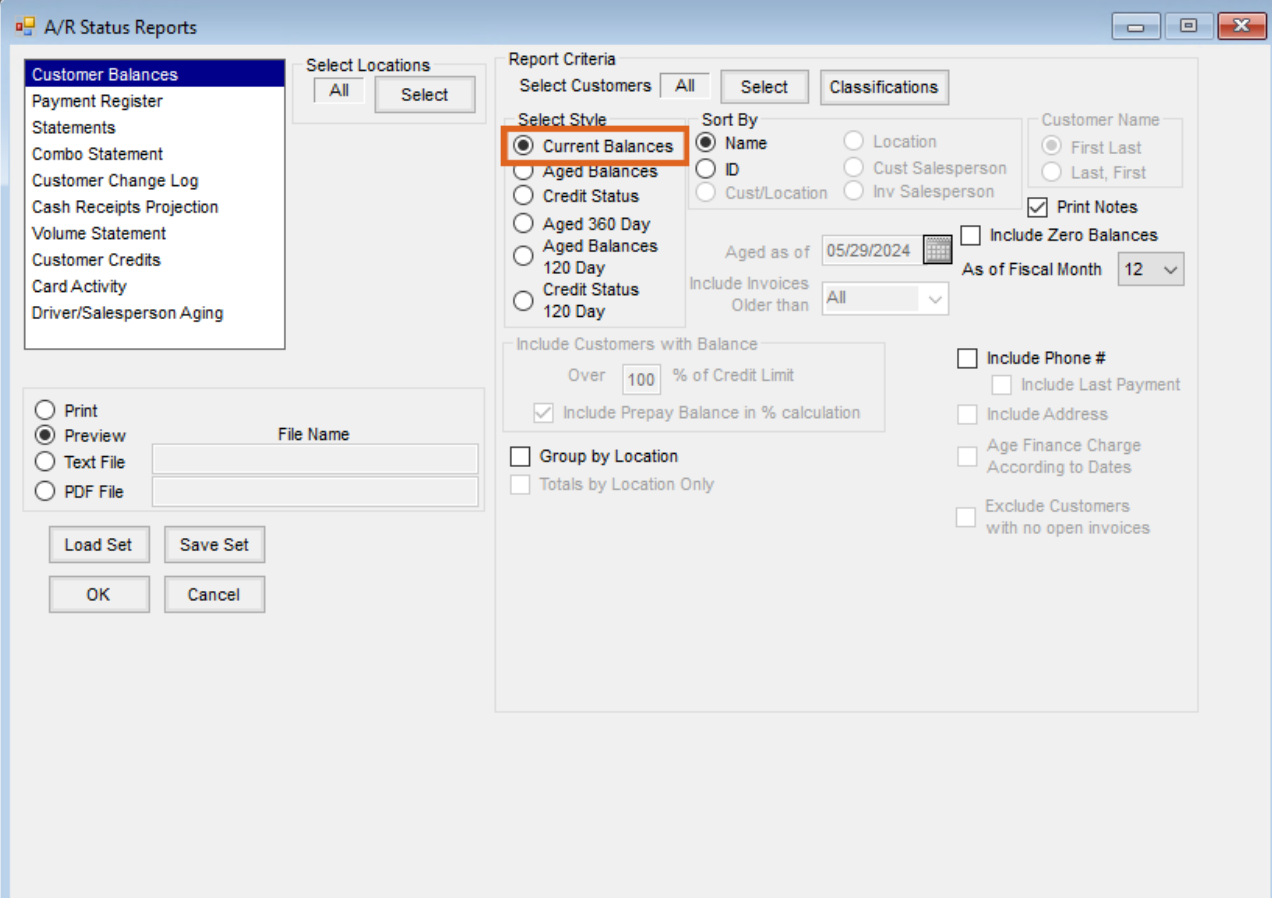

Select *Current Balances*in the *Select Style* section

- **Select Locations** The Location selection refers to the Location assigned to the Customer in the *Customer File*. By default, the Customer Balances report defaults to *All* Locations. To choose specific Locations, use the **Select** button.
- **Select Customers** The report defaults to *All* Customers. To choose specific Customers, use the **Select** button.
- **Classifications** Customers can be selected by Classifications. Information regarding Classifications can be found [here](https://helpcenter.agvance.net/home/agvance-classifications-overview).
- **Sort By** Select to display results by *Name* or *ID.*
- **Print Notes** Check to include Notes added in the*Credit* tab of the Customer file.
- **Include Zero Balances** Select to include Customer Accounts that have a zero balance.
- **As of Fiscal Month** View balances as of the Fiscal Month selected from the drop-down.
- **Include Phone #** Select to include Customer phone numbers on the report.
- **Group by Location** Select to group results by *Location.*